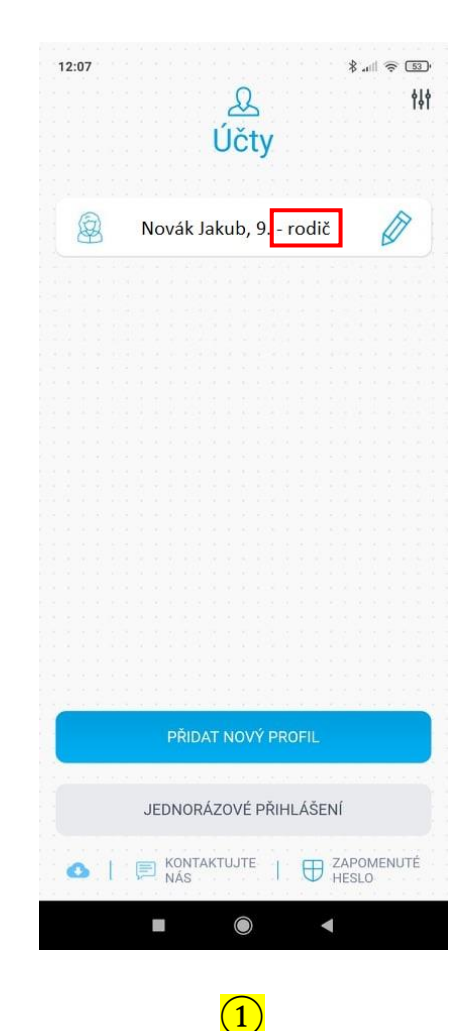

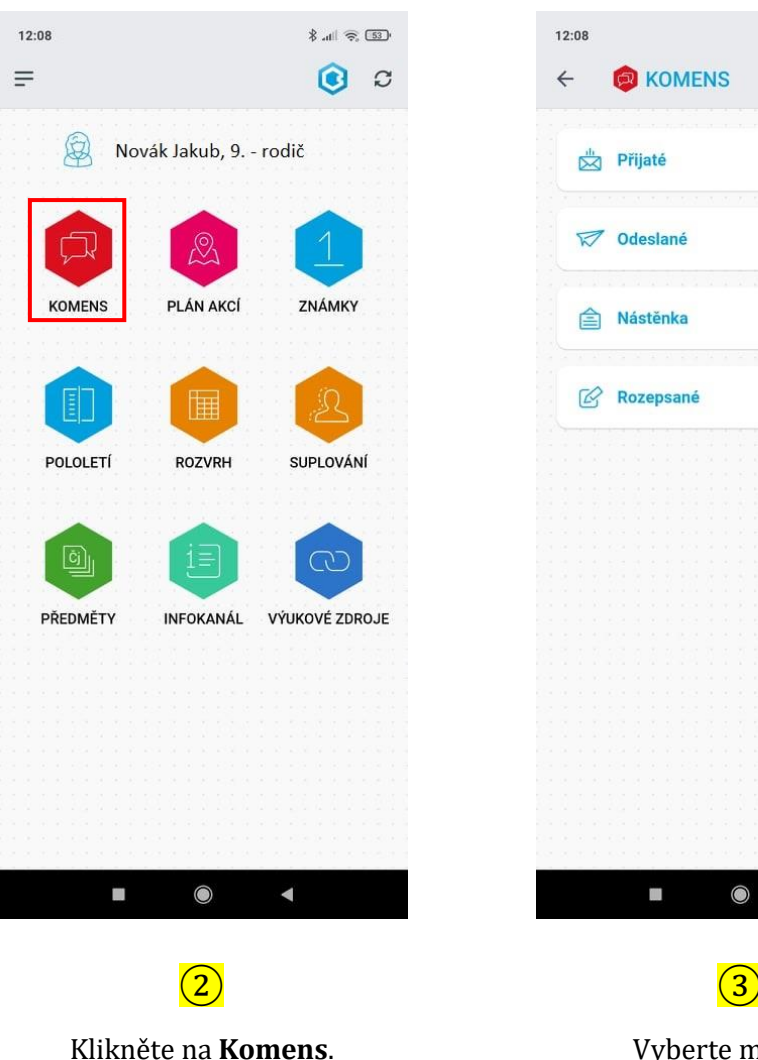

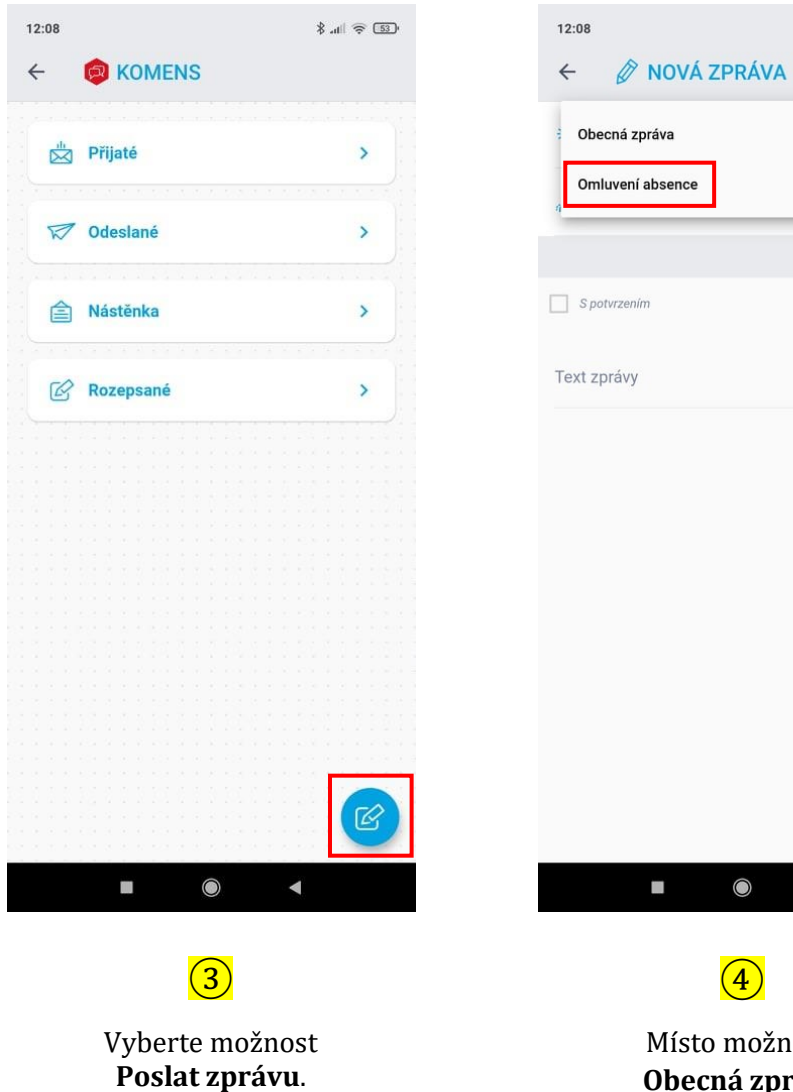

Vyberte možnost

Místo možnosti **Obecná zpráva** vyberte **Omluvení absence**.

 $\bullet$ 

 $\blacktriangleleft$ 

 $\frac{1}{2}$  and  $\frac{1}{2}$  (53)

*Pozn.: Návod na instalaci Bakaláři OnLine je na webu školy ZÁKLADNÍ ŠKOLA/E žákovská knížka*

Je nutné mít nainstalovanou aplikaci **Bakaláři OnLine** a být přihlášený na účet rodiče. Přihlašovací údaje jste obdrželi od třídního učitele.

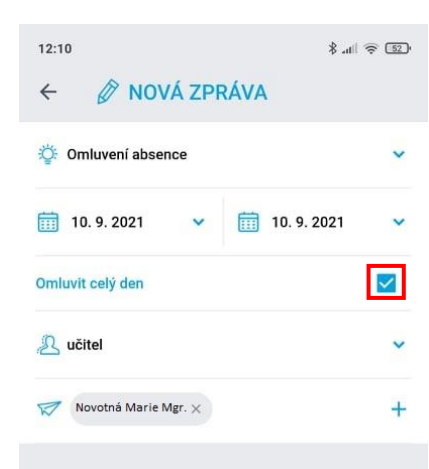

Text zprávy Dobrý den. Omlouvám syna Jakuba Nováka ze dne 10. 9. 2021 z rodinných důvodu. Děkuji, Nováková

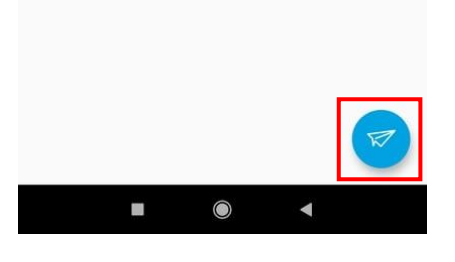

⑤

Pokud omlouváte jeden celý den, nechte zatržítko u možnosti **Omluvit celý den**. Zadejte stejné datum absence. Napište omluvenku a klikněte na **Poslat zprávu**. Omluvenku odesíláte automaticky třídnímu učiteli.

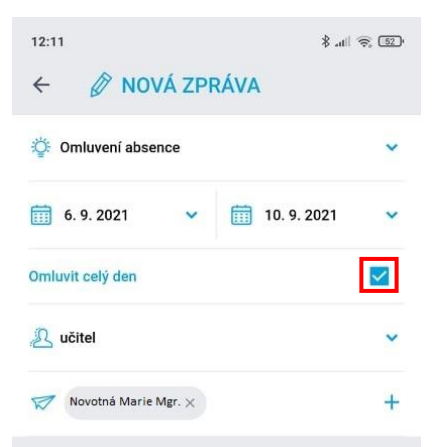

Text zprávy Dobrý den. Omlouvám syna Jakuba Nováka od 6. 9. do 10. 9. z důvodu nemoci. Děkuji, Nováková

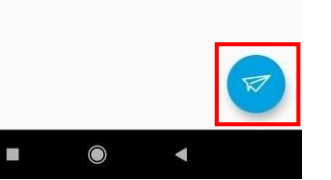

⑥

Pokud omlouváte více celých dnů, nechte zatržítko u možnosti **Omluvit celý den**. Zadejte datum začátku a konce absence. Napište omluvenku a klikněte na **Poslat zprávu**. Omluvenku odesíláte automaticky třídnímu učiteli.

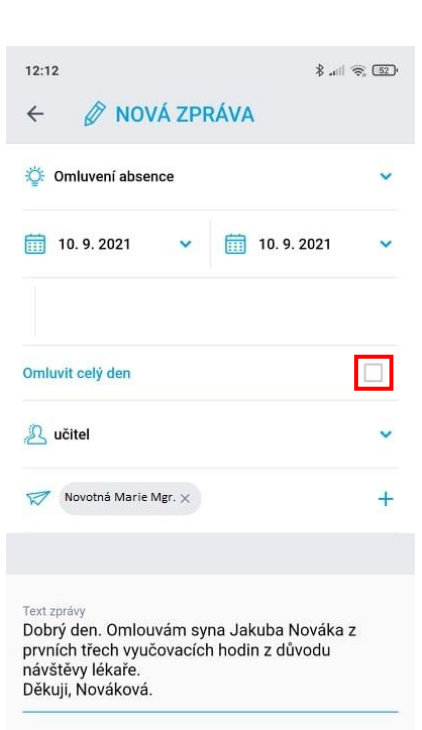

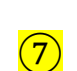

 $\bullet$ 

 $\Box$ 

Pokud omlouváte část dne, odeberte zatržítko u možnosti **Omluvit celý den**. Zadejte stejné datum absence. Napište omluvenku a klikněte na **Poslat zprávu**. Omluvenku odesíláte automaticky třídnímu učiteli.